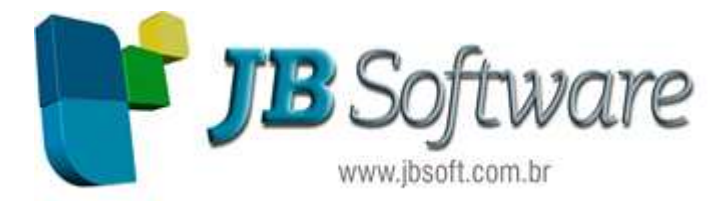

# **Manual FCONT**

# **Facilitadores:**

## **Juliana Massoni**

- − Bacharel em Ciências Contábeis
- − Pós Graduada em Contabilidade Gerencial e Controladoria
- − Analista de testes do projeto JBCepil

## **Nair Ludwig**

- − Bacharel em Ciências Contábeis
- − Pós Graduada em Contabilidade Gerencial e Controladoria
- − Analista de testes do projeto JBCepil

# **FCONT - CONTROLE FISCAL CONTÁBIL DE TRANSIÇÃO**

### **1) O que é o FCONT?**

Conforme a Instrução Normativa RFB nº 949/09, o FCONT (Controle Fiscal Contábil de Transição) é uma escrituração das contas patrimoniais e de resultado, em partidas dobradas, que considera os métodos e critérios contábeis aplicados pela legislação tributária em 31 de dezembro de 2007.

Portanto, as alterações introduzidas pela Lei nº 11.638, de 28 de dezembro de 2007, e pelos arts. 37 e 38 da Lei nº 11.941, de 27 de maio de 2009, que modifiquem o critério de reconhecimento de receitas, custos e despesas computadas na escrituração contábil, para apuração do lucro líquido do exercício definido no art. 191 da Lei nº 6.404, de 15 de dezembro de 1976, não terão efeitos para fins de apuração do lucro real e da base de cálculo da Contribuição Social sobre o Lucro Líquido (CSLL) da pessoa jurídica sujeita ao RTT, devendo ser considerados, para fins tributários, os métodos e critérios contábeis vigentes em 31 de dezembro de 2007.

Em termos práticos, devem ser informados no Fcont os lançamentos que:

- Efetuados na escrituração comercial, não devam ser considerados para fins de apuração do resultado com base na legislação vigente em 31.12.2007. Ou seja, os lançamentos que existem na escrituração comercial, mas que devem ser expurgados para remover os reflexos das alterações introduzidas pela Lei nº 11.638, de 28 de dezembro de 2007, e pelos arts. 37 e 38 da Lei nº 11.941, de 2009, que modifiquem o critério de reconhecimento de receitas, custos e despesas computadas na escrituração contábil, para apuração do lucro líquido do exercício definido no art. 191 da Lei nº 6.404, de 15 de dezembro de 1976;
- Não efetuados na escrituração comercial, mas que devam ser incluídos para fins de apuração do resultado com base na legislação vigente em 31.12.2007.

Ou seja, o objetivo do FCONT é demonstrar os valores que deveriam ou deixaram de transitar pela Demonstração do Resultado do Exercício em razão das mudanças da Lei 6404/76 para com a Lei 11.638/07.

#### **1.1) Legislação Obrigatória**

http://www1.receita.fazenda.gov.br/sistemas/fcont/legislacao.htm

#### **1.2) Quais as pessoas jurídicas que são obrigadas à apresentação do FCONT?**

Conforme o artigo 5<sup>º</sup> a Instrução Normativa RFB nº 967/09, com redação dada pela Instrução Normativa  $n^{\circ}$  1.139/11:

**Art. 5º** A apresentação dos dados a que se refere o art. 1º também será exigida da Pessoa Jurídica que se encontre na situação prevista no § 4º do art. 8º da Instrução Normativa RFB nº 949, de 16 de junho de 2009.

De acordo com o art. 7<sup>º</sup> da Instrução Normativa RFB nº 949/09:

**Art. 7º** Fica instituído o Controle Fiscal Contábil de Transição (FCONT) para fins de registros auxiliares previstos no inciso II do § 2º do art. 8º do Decreto-Lei nº 1.598, de 1977, destinado obrigatória e exclusivamente às pessoas jurídicas sujeitas cumulativamente ao lucro real e ao RTT. Além disso, de acordo com o § 4<sup>º</sup> do art. 8<sup>º</sup> da Instrução Normativa RFB nº 949/09, com redação dada pela Instrução Normativa nº1.139/11:

**Art. 8º, § 4º** A elaboração do FCONT é obrigatória, mesmo no caso de não existir lançamento com base em métodos e critérios diferentes daqueles prescritos pela legislação tributária, baseada nos critérios contábeis vigentes em 31 de dezembro de 2007, nos termos do art. 2º.

Portanto, a partir do ano-calendário 2010, estão obrigadas à apresentação do Fcont, as pessoas jurídicas que apurem a base de cálculo do IRPJ pelo **lucro real**, **mesmo no caso de não existir lançamento com base em métodos e critérios diferentes daqueles prescritos pela legislação tributária, baseada nos critérios contábeis vigentes em 31 de dezembro de 2007.** 

**1.3) Qual são os prazos para apresentação dos dados gerados pelo PVA-FCONT e as versões a serem utilizadas?** 

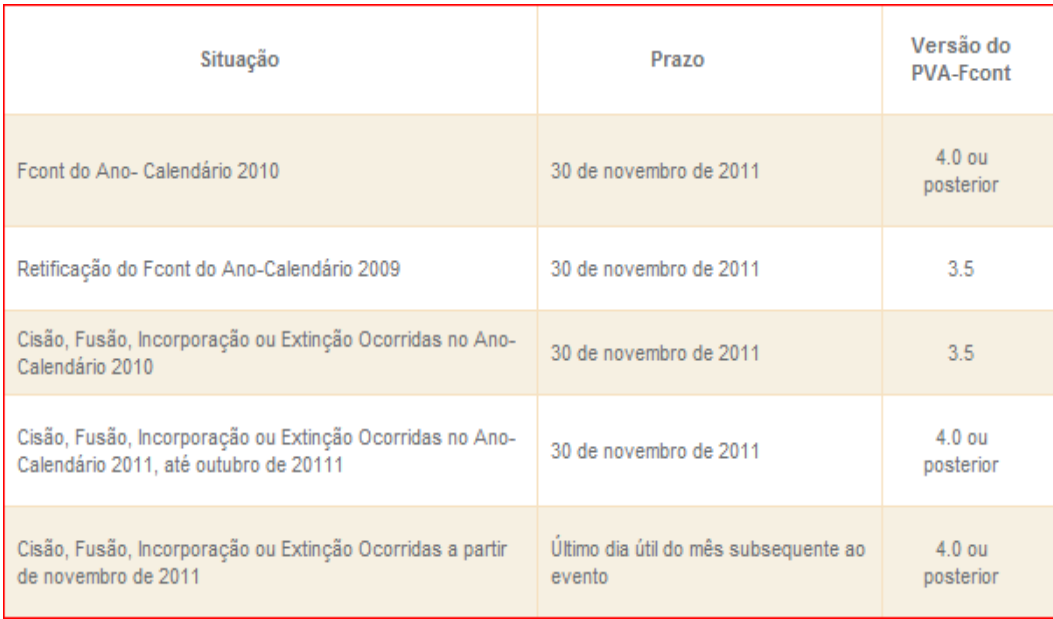

O Fcont referente deve ser entregue até o último dia útil do mês de Junho do ano seguinte ao anocalendário a que se refere a escrituração.

Por exemplo: Se estamos em 2013 a obrigatoriedade de entrega é do ano de 2012 na data de 28/06/2013.

O prazo para entrega do Fcont será encerrado às 23h59min59s (vinte e três horas, cinquenta e nove minutos e cinquenta e nove segundos), horário de Brasília, do dia fixado para a entrega da escrituração.

#### **1.4) Qual é a penalidade pela não entrega do FCONT?**

De acordo com o art. 57, da Medida Provisória nº 2.158-35, de 24 de agosto de 2001, com a nova redação dada pela Lei nº 12.766, de 27 de dezembro de 2012, o sujeito passivo que deixar de apresentar, nos prazos fixados, declaração, demonstrativo ou escrituração digital exigidos nos termos do art. 16, da Lei nº 9.779, de 19 de janeiro de 1999, ou que os apresentar com incorreções ou omissões, será intimado para apresentá-los ou para prestar esclarecimentos pela Secretaria da Receita Federal do Brasil e sujeitar-se-á às seguintes multas:

I - por apresentação extemporânea:

a) R\$ 500,00 (quinhentos reais) por mês-calendário ou fração, relativamente às pessoas jurídicas que, na última declaração apresentada, tenham apurado lucro presumido;

b) R\$ 1.500,00 (mil e quinhentos reais) por mês-calendário ou fração, relativamente às pessoas jurídicas que, na última declaração apresentada, tenham apurado lucro real ou tenham optado pelo autoarbitramento;

Maiores informações: http://www1.receita.fazenda.gov.br/faq/fcont.htm

#### **Como Proceder as Configurações para Geração do Arquivo**

Como é obrigatório informar o plano de contas referencial da instituição gestora, ou seja, o plano referencial da RFB ou do BACEN no caso das instituições financeira, estes inclusos pela IN RFB 787/87 como parte integrante do SPED Contábil, porém não obrigatório, para o FCONT ele é obrigatório. A JB criou o mecanismo para efetuar a associação das contas do plano de contas da pessoa jurídica com o plano de contas referencial da instituição gestora.

Para isto, cabe ao usuário efetivar as seguintes rotinas:

#### **Pacote 3012 – Cadastro de Plano de Contas Referenciais**

O usuário poderá cadastrar manualmente os planos referenciais, BACEN e da RFB (operação inviável) de acordo com a necessidade da empresa ou importá-los de forma automática (recomendável).

Para efetuar estes procedimentos o usuário deverá selecionar o tipo de plano referencial, ir até o botão **"Atualiza Plano Referencial"** onde o sistema buscará o plano automaticamente da Web Service da própria JB. No caso de haver atualizações dos planos, a JB Disponibilizará neste Web Service a respectiva atualização de forma que o usuário possa ter os planos sempre atualizados e de forma on-line.

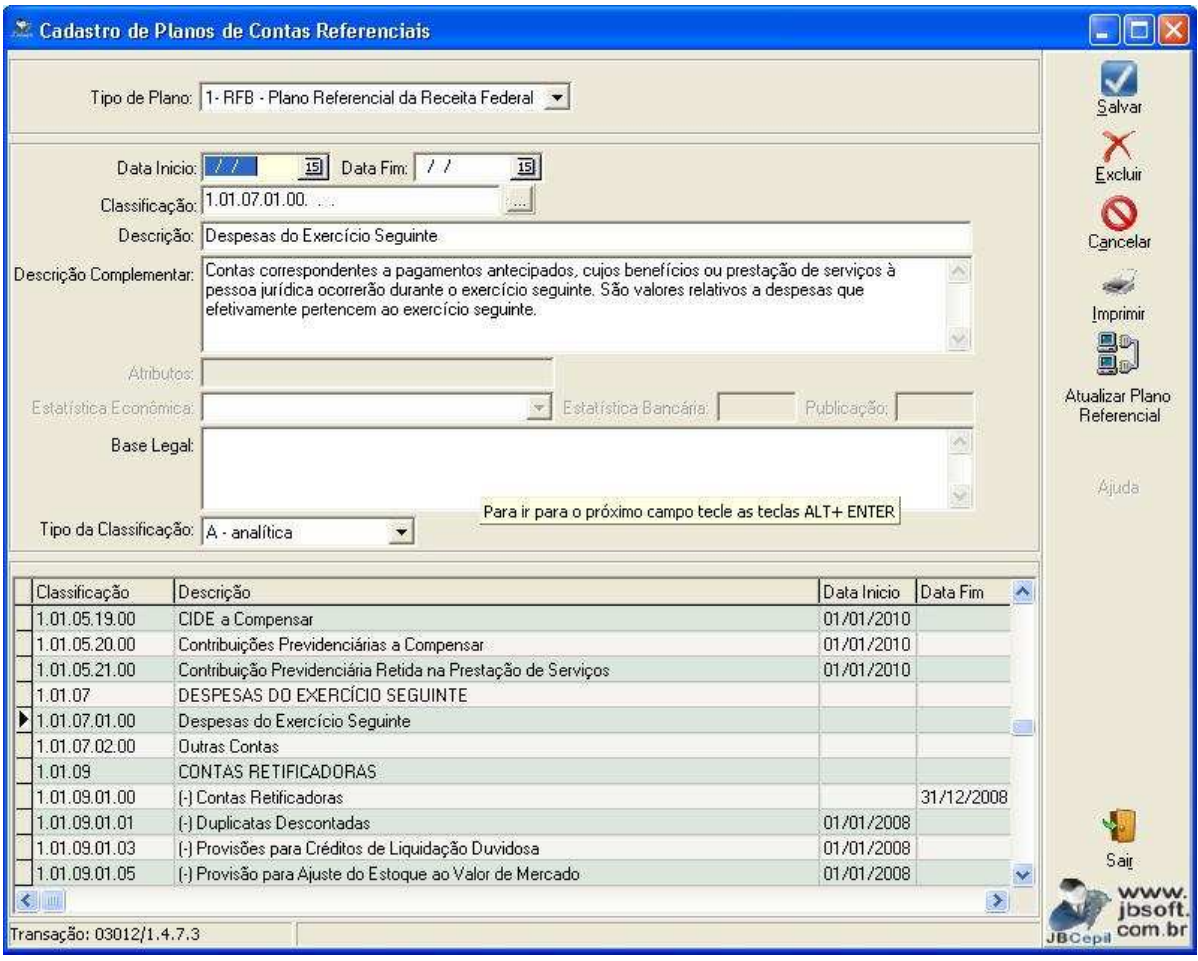

O Plano de contas referencial, tanto da Receita Federal, quanto do BACEN, possui uma vasta explicação sobre as contas contábeis, sua finalidade e o que deve ser contabilizado nestas contas. Serve de um bom manual contábil e de guia para sanar dúvidas de onde e como devem ser realizados os lançamentos. No formulário indicado ele pode ser impresso e consultado como um tutorial.

#### **Pacote 3000 – Configurações da Contabilidade**

Realizado os passos acima de baixar os planos referenciais, cabe então configurar nas empresas obrigadas ao FCONT qual dos planos referenciais é aplicável através do pacote 3000, aba Sped Contábil, opção 'Plano Referencial Aplicado'.

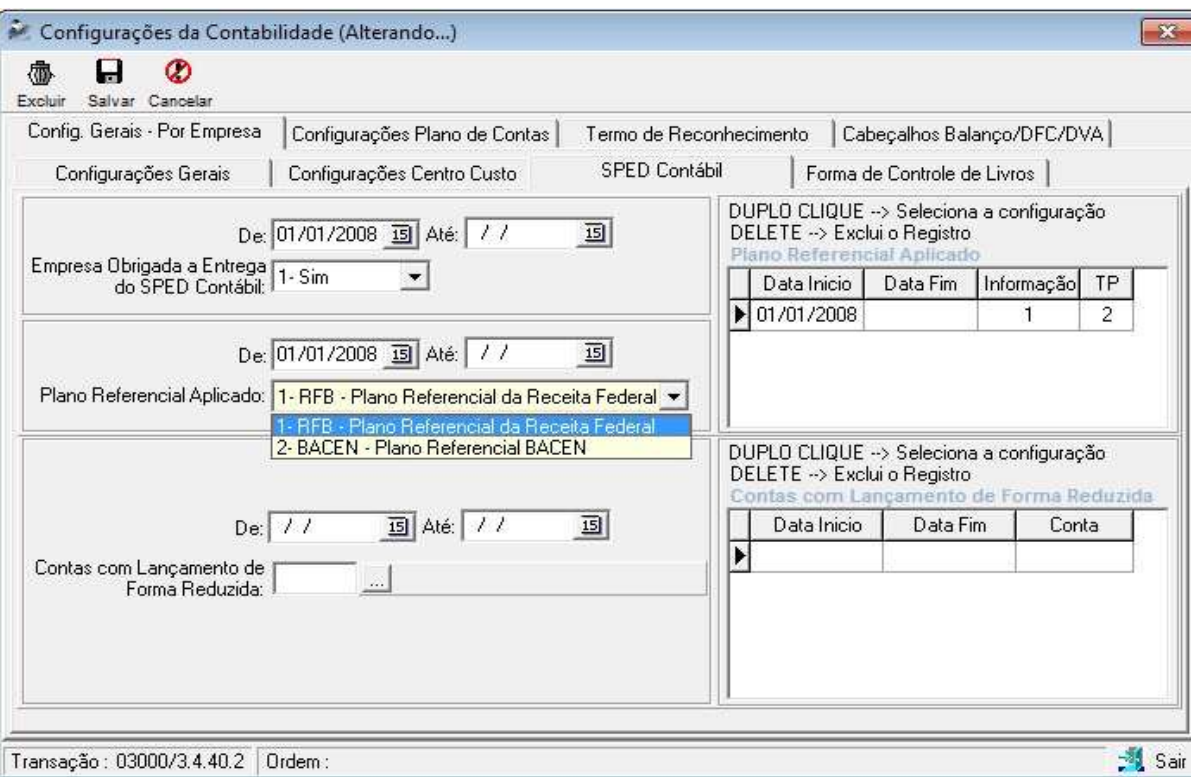

**Plano Referencial Aplicado:** Visando uma maior padronização nas informações geradas pelas empresas, a RFB e o BACEN publicaram um plano de contas padrão que pode ser referência para as empresas em geral e para as entidades financeiras, respectivamente.

Para isto criamos também a configuração necessária para a geração deste registro, com as seguintes opções:

*1 – RFB – Plano Referencial da Receita Federal:* Esta indicação será utilizada para a maior parte das empresas, para indicar as contas equivalentes do plano de contas divulgado pela RFB com o plano de contas utilizado pela empresa.

*2 – BACEN – Plano Referencial do BACEN:* Esta indicação será utilizada para as empresas que são Entidades Financeiras, pois estas devem indicar as contas equivalentes ao Plano de Contas do BACEN, que é o órgão fiscalizador e regulamentador das mesmas.

#### **Pacote 3080 – Vínculos com Planos Referenciais**

Como já descrito anteriormente da obrigatoriedade do envio do plano referencial de umas das instituições, após a operação acima é necessário efetuar as vinculações entre o plano utilizado pela empresa (plano JB) com o plano referencial a ser adotado pelas empresas.

Neste novo plano referencial disponibilizado, algumas contas que já existiam foram finalizadas em 31/12/2009. Então para o ano de 2010 estas classificações não serão mais válidas. Sendo assim, para as contas contábeis (Plano JB) que estão vinculadas em 2009 com as respectivas classificações estarão finalizadas com data em 31/12/2009 e deverão ser vinculadas a partir de 01/01/2010 com as novas classificações existentes no novo plano. Para realizar este procedimento é necessário utilizar no pacote 3080 a opção "Alterar Vínculo":

\*\*\* Insira um novo registro com data início para 01/01/2010, sem data fim, indicando uma nova classificação para a referida conta contábil (Plano JB). Verifiquem que no grid aparecerão os dois registros para a mesma conta e subconta com classificação diferente: um com data fim em 31/12/2009 e outro com data início em 01/01/2010.

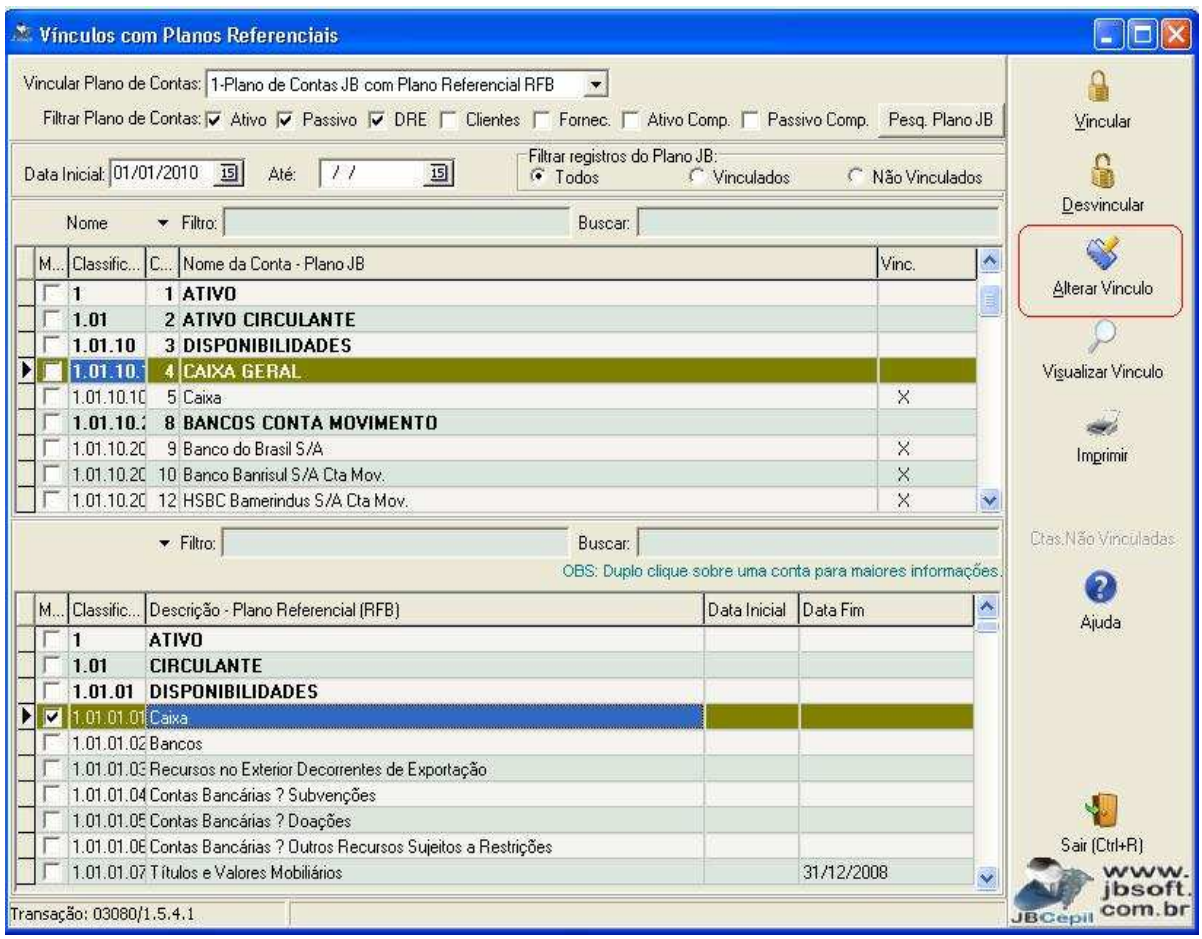

Efetuado uma vez a vinculação dos planos, o mesmo valerá para todas as empresas que usam o mesmo plano JB, ou seja, esta vinculação entre os planos não é exclusivamente de uma determinada empresa, o processo é independente das empresas e sim entre os planos de contas.

Exemplo: A empresa 9999 é detentora do plano, as demais empresas usam este plano padrão. Neste caso, a vinculação entre os planos vale para todas estas empresas e o usuário poderá estar logado em qualquer das empresas que utilizam o respectivo plano para efetuar a vinculação.

Há dois planos referenciais, o da RFB e do BACEN, neste caso será necessário analisar qual dos planos referenciais as empresas estão obrigadas a utilizar para vincular as contas.

#### **Pacote 3500 – Cadastro das Fórmulas do LALUR (Adições e Exclusões)**

Como estas novas definições contábeis interferem no resultado da empresa, mais especificamente as operações relacionadas ao lucro/prejuízo, o objetivo do FCONT é demonstrar estas operações que tiveram influência na DRE e que alterem o efeito tributário, ou seja, as operações que transitavam pela DRE e não transitam mais e vice-versa.

Vamos utilizar o exemplo do Arrendamento Mercantil (leasing):

- É a operação ou acordo em que o proprietário transmite a posse à terceiro, por prazo determinado, recebendo em troca uma contraprestação. Assim a propriedade é de um e a posse de outro.
- Vamos trabalhar com um leasing hipotético de um bem no valor de R\$ 10.000,00, com pagamento mensal de R\$ 2.000,00, admitindo uma depreciação de 20,00%.
- O método tradicional11 contabilização de leasing e aceito pela RFB, NBCT 10.2, Resolução 921:

#### **Nos pagamentos:**

Débito: Despesa de Arrendamento Mercantil, R\$ 2.000,00.

Crédito: Caixa/Banco, R\$ 2.000,00.

#### **Lançamentos na data em que for firmado o negócio (contrato):**

Débito: Imobilizado, R\$ 10.000,00 Crédito: Arrendamento Mercantil a Pagar, R\$ 10.000,00.

#### **Lançamentos Mensalmente:**

Débito: Depreciação Despesa/Custo, R\$ 83,33. Crédito: Depreciação Acumulada, R\$ 83,33. Débito: Arrendamento Mercantil a Pagar, R\$ 2.000,00. Crédito: Caixa/Banco, R\$ 2.000,00.

#### **Qual é o efeito deste novo método?**

- Para efeito de tributação é permitida a alocação de R\$ 2.000,00 como despesa ou custo de acordo com artigo 356 do RIR/99;
- A partir de 01/01/2008 este valor não está mais sendo alocado na DRE, desta forma, o lucro ficou maior. Assim, para manter a isonomia tributária é necessário realizar um ajuste de exclusão ao lucro para encontrar o Lucro/Prejuízo fiscal a fim de efetuar a aplicação das alíquotas.

#### **No JB como ficam estes ajustes?**

Na Parte A do Lalur fica necessário efetivar duas operações:

• Adicionar os valores referente à depreciação porque na antiga norma este valor não transitava no resultado e agora transita

• Também excluir o valor referente à parcela paga pelo leasing, isto porque na atual norma o valor não transita mais pelo resultado e sim passou a ser contabilizado no passivo.

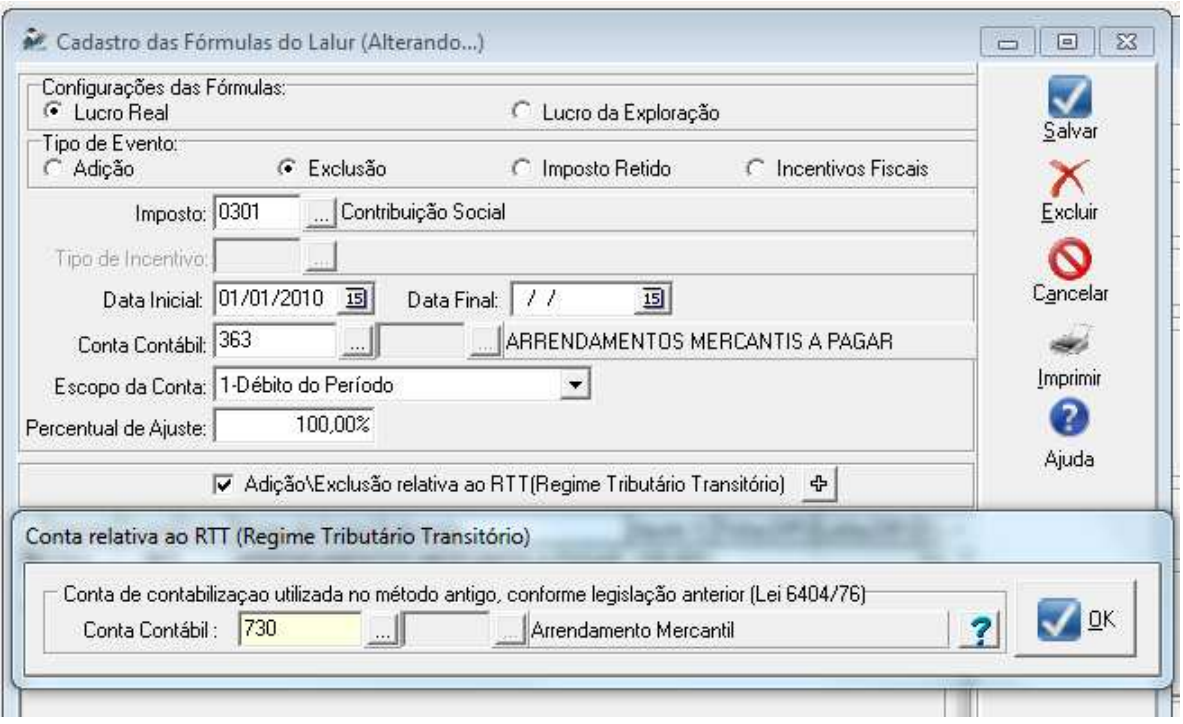

A imagem ilustrativa acima representa a configuração da exclusão do Lalur, onde a conta informada representa a conta 363 (passiva) em que foi contabilizado o valor referente ao arrendamento mercantil, a indicação que a operação é relativa ao regime tributário transitório (indicação que representa a alteração da norma e que esta operação/lançamentos contábeis devem ser levados ao FCONT).

Quando a conta contábil informada não for conta de Resultado e marcada a opção de adesão ao RTT, o sistema habilitará um novo campo para informar a conta contábil de resultado utilizada pela antiga norma (antigo método), isto porque no FCONT é preciso ambas as informações, como está sendo contabilizado atualmente e como era contabilizado.

I200 e I250 pela de contabilização antiga (cta 730-Resultado).

I200|1034|30042012|2000,00|F| |I250|5||2000,00|C|||Pagamento 1° parcela Arrendamento Mercantil||  $|I250|730||2000.00|$ D $||$ ||Pagamento 1<sup>°</sup> parcela Arrendamento Mercantil |I200|1034.1|30062012|2000,00|EF| |I250|730||2000,00|C|||Transferência para encerramento de saldo fiscal sobre o saldo societário|| |I250|418||2000,00|D|||Transferência para encerramento de saldo fiscal sobre o saldo societário||

I200 e I250 pela de contabilização atual (363-Passivo)

|I200|1034|30042012|2000,00|X| |I250|5||2000,00|C|042012-0000003||Pagamento 1° parcela Arrendamento Mercantil|| |I250|363||2000,00|D|042012-0000003||Pagamento 1° parcela Arrendamento Mercantil||

Seguindo ainda o exemplo do Leasing, também será necessário fazer uma Adição na parte A do Lalur referente à depreciação, porque na atual legislação é lançada a depreciação referente a cada mês e no método antigo não era efetivada a devida depreciação. O procedimento é o mesmo já ressaltado acima para as exclusões.

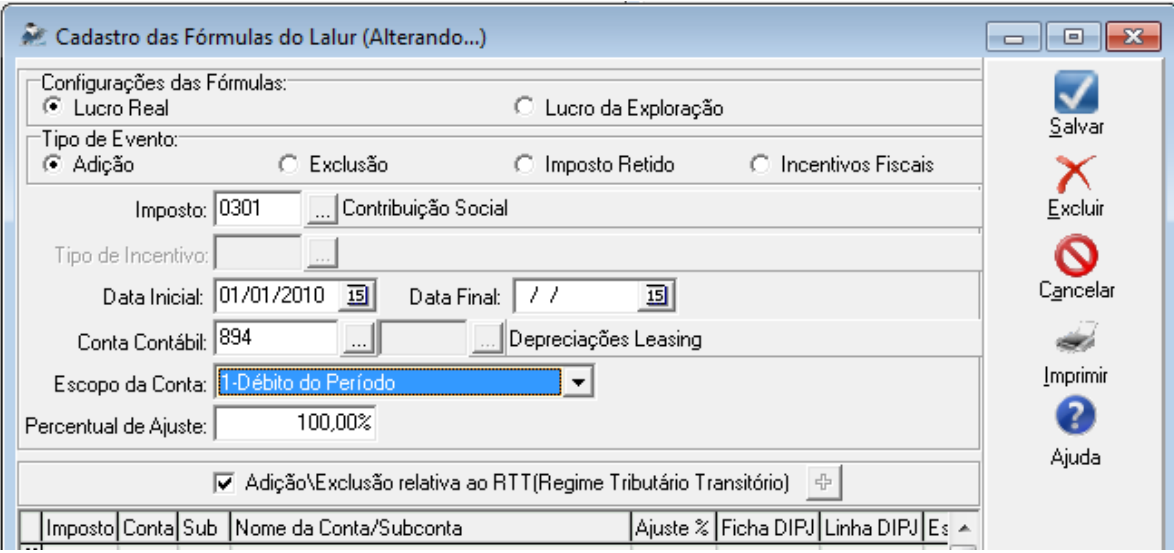

Na ocorrência de já possuir o Lalur apurado com as devidas contas, basta editar estas que forem necessárias e marcar opção do RTT e indicar a conta contábil de DRE quando necessário. **Após a configuração das contas de Adição e Exclusão com ajuste do RTT, é necessário gerar novamente o LALUR.** 

#### **Pacote 3505 – Edição da Parte A do LALUR**

Neste pacote é possível fazer lançamentos manuais de adição e exclusão para LALUR. Quando esses lançamentos forem de Adição ou Exclusão, será sempre habilitado mais um campo, para indicação se o valor corresponde a um ajuste do RTT (Regime Tributário Transitório). Esta informação é necessária para a geração do FCONT e posteriormente para a EFD Contábil, para indicar que este valor se refere aos ajustes decorrentes da nova Lei das S/A´s, para a conversão para as normas internacionais de contabilidade, que são feitos na contabilidade comercial, porém não podem gerar reflexos tributários.

Se a conta indicada for uma conta contábil de resultado do exercício, basta marcar esta opção. Porém se a conta indicada, que está recebendo atualmente os valores que antes transitavam pela DRE, agora for uma conta de Ativo ou Passivo, será aberto um novo formulário solicitando a conta da DRE onde anteriormente era contabilizado este valor, para ser possível a correta geração dos arquivos magnéticos para a Receita Federal.

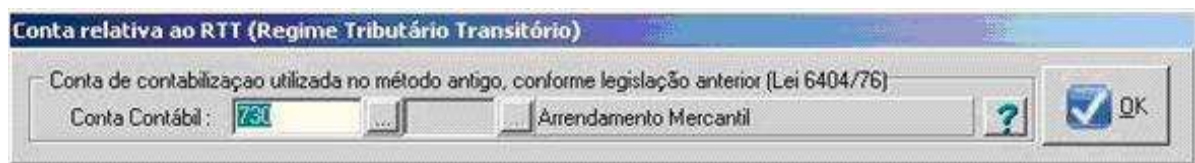

Ao lado do campo conta, acionando o botão com o ponto de interrogação, há uma breve explicação sobre a conta que deve ser indicada neste formulário, pode ser consultada no dia-a-dia diretamente no formulário.

Para os lançamentos inseridos manualmente neste pacote não será possível à geração dos registros I250 pois não tem lançamentos contábeis vinculados a estes ajustes. Após carregar o arquivo do FCONT no validador é necessário acessar os lançamentos contábeis e indicar manualmente as partidas do lançamento no registro I250.

#### **Pacote 3002: Plano de Contas – Cadastro de contas e subcontas**

Igualmente como para o SPED Contábil, para o FCONT, a estrutura do plano de contas deve estar correta.

Então neste pacote ou no pacote 3052, também é necessário conferir se os graus das classificações contábeis estão encadeados corretamente, pois caso contrário, não é possível identificar a conta superior, necessária para o registro I050 – Plano de Contas. No momento da geração do arquivo será gerado erro caso ocorra algum caso onde não foi possível localizar a conta superior, sendo obrigatório o ajuste no plano de contas para a geração correta do arquivo.

A hierarquia das contas pode ser visualizada pela pesquisa em arvore do plano de contas.

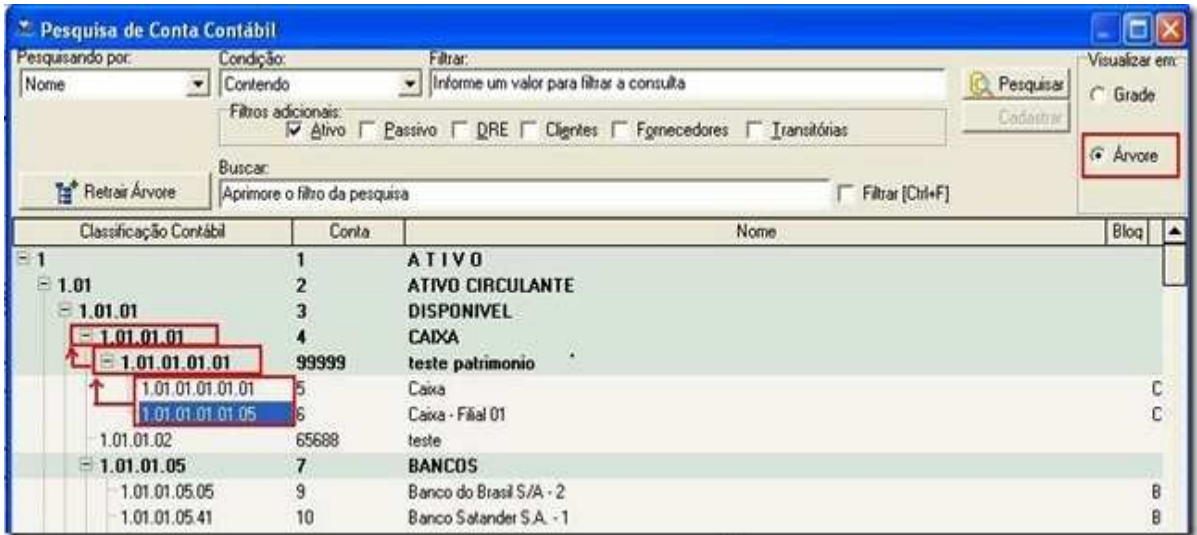

Ao analisar a estrutura do plano de contas deve ser observado se não faltam níveis de classificações intermediárias, se o IDPLANOPAI esta correto, se o nível das contas analíticas é nível 4 ou maior, e se não tem contas analíticas que são superiores de outra conta isso por que a conta analítica deve ser sempre o ultimo detalhamento e não pode ser superior de outra.

Também deve ser verificado se não tem mais de uma conta título com a mesma classificação, ou se uma mesma conta não tem dois registros para a mesma data, exemplo: uma configuração com data inicio em 01/01/1900 sem data fim, e outra configuração com data inicio em 01/01/2008 também sem data fim.

Para ajustar as inconsistências do plano de contas pode ser usado a Rotina Especial 5-Consistir Plano de Contas.

Na geração dos registros I050 – Plano de Contas, quando a empresa utilizar subcontas e optar por detalhar as subcontas, para podermos informar este processo, que é exclusivo do sistema JB Cepil, de forma mais correta, levaremos nestes registros as contas contábeis, compondo um novo número contendo a subconta.

Por exemplo: a conta contábil 603 do plano de contas, tem três subcontas de códigos 1, 2 e 3. Neste caso, serão gerados três registros, levando no código da conta como 603.1, 603.2 e 603.3.

```
|1050|01012012|04|A|5|603.1|602|Venda de Produtos em Geral [Tributação Normal]|
\sim 10^{11} km ^{-1}÷.
                               \mathbf{u}^{\prime} , \mathbf{u}^{\prime}÷.
                                         \sim
```
Desta mesma forma serão tratados os códigos de contas contábeis nos registros dos lançamentos e das demonstrações contábeis, pois estas devem estar de acordo com as indicações dos registros do Plano de Contas.

No registro I050 campo 03- COD\_NAT será gerado o Código da natureza da conta/grupo de contas, conforme a regra abaixo:

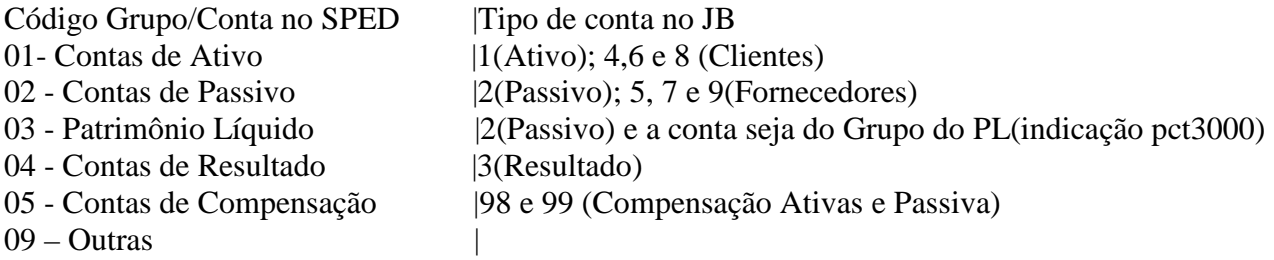

#### **Pacote 3081: Contrapartida de Lançamentos Contábeis**

No pacote 3081 também deve ter a formação dos Grupos dos lançamentos contábeis que foram base para as adições e exclusões do LALUR e que são ajustes do RTT, ou seja, para os lançamentos que devem ser gerados no registro I200 e I250 do FCONT.

#### **3811 – FCONT - Controle Fiscal Contábil de Transição**

Após todos os passos acima resta somente à geração do arquivo magnético do FCONT para posteriormente importá-lo ao programa FCONT.

Para proceder a geração, usar formulário 03811, o mesmo já utilizado para geração do Sped Contábil, mas escolhendo no campo 'Tipo de Geração' a opção 2 – FCONT – Controle Fiscal Contábil de Transição.

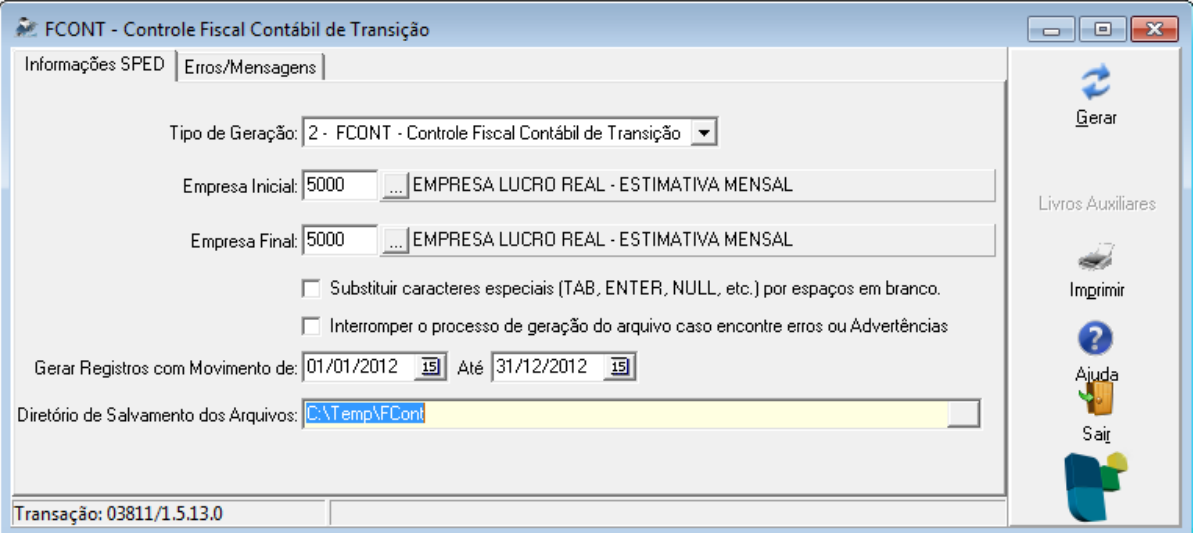

A regra é a mesma já utilizada pelo Sped Contábil, ou seja, indicar a empresa a ser gerada, sendo que irá gerar um arquivo único por empresa mesmo quando a empresa tem mais de um estabelecimento.

Após a indicação da empresa e período de geração, é exibida uma nova tela para informar os demais dados, mas de forma individualizada, ou seja, os mesmos dados serão solicitados para cada empresa dentro do intervalo de empresas informadas na primeira tela.

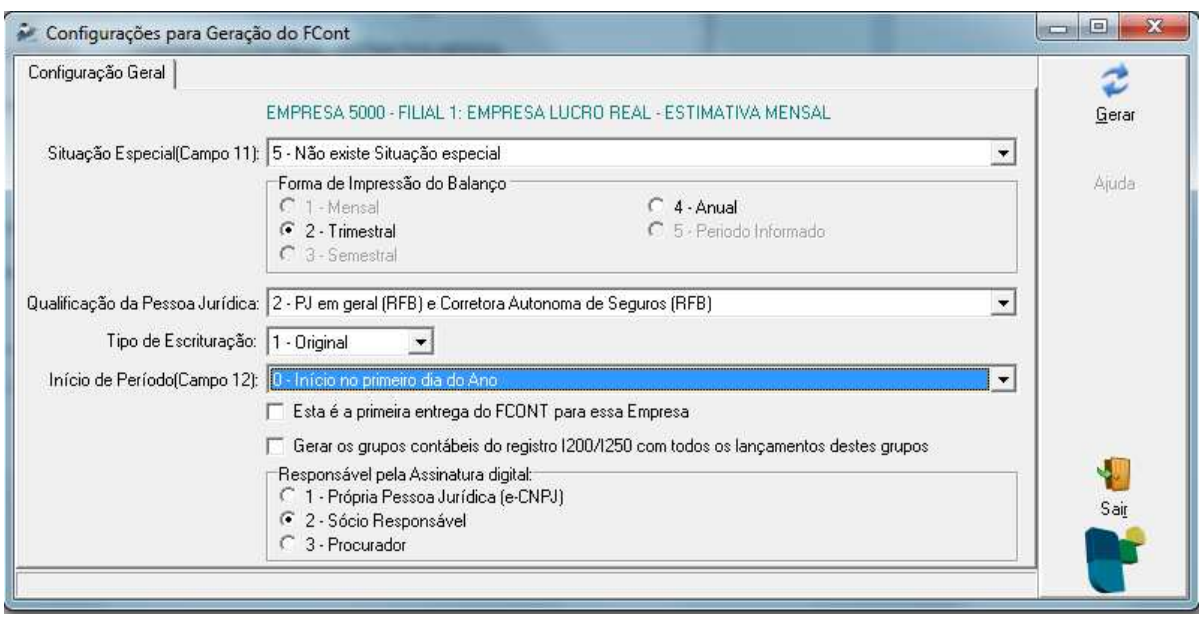

Nesta tela serão solicitadas as seguintes informações:

**Situação Especial (Campo 11):** Para este campo estão disponíveis as opções: 1 – Cisão; 2- Fusão; 3 – Incorporação; 4 – Extinção; e informar 5 – Não Existe Situação Especial quando não ocorrer nenhuma das situações anteriores. Na geração será sugerida opção 5-Não existe situação especial.

**Forma de Impressão do balanço:** selecionar periodicidade que a empresa gera o balanço, trimestral ou anual. A opção já vem previamente selecionada de acordo com a periodicidade do imposto indicado no pacote 0184.

Para a geração do FCONT a periodicidade de geração do Balanço deve ser igual a periodicidade do LALUR. Então para as empresas que tem LALUR trimestral a forma de impressão do Balanço também deve ser Trimestral.

Diferentemente do SPED Contábil, para quem tem LALUR trimestral pode ter transferências de resultado Anual, que ao gerar o FCONT, quando tiver esta situação, o sistema irá gerar os lançamentos fictícios do resultado do exercício e do resultado do exercício anterior para geração do registro I155, buscando as contas Resultado do Exercício Anterior e Resultado do Exercício Atual, pela configuração destas contas no pacote 3000.

**Qualificação da Pessoa Jurídica:** selecionar a qualificação da PJ - 1- Sociedade Seguradora, de Capitalização ou Entidade Aberta de Previdência Complementar (SUSEP); 2 – PJ em Geral (RFB) e Corretora Autônoma de Seguros (RFB); e 3 – PJ Componente do Sistema Financeiro (COSIF).

**Tipo de escrituração:** indicar o tipo da escrituração, ou seja, o tipo da entrega do arquivo, 1- Original e 2 – Retificadora. Se escolhido a opção 2-Retificadora, será habilitado um campo para informar o número do recibo da escrituração anterior a ser retificada.

**Indicador do Período (Campo 12):** Neste campo deverá ser indicado de inicio do período para geração do registro 0000 campo 12-IND\_SIT\_INI\_PER. Neste campo será sugerido a opção 1- Abertura quando a data de inicio de geração do arquivo corresponder a data de inicio das atividades da empresa configurado no pacote 3613, nas demais situações sempre será sugerido a opção 0- Inicio no primeiro dia do Ano.

**Esta é a primeira entrega do FCONT para esta Empresa:** Este campo deve ser marcado quando for a primeira entrega do FCONT para esta empresa. Será selecionada automaticamente esta opção

quando no campo anterior for escolhido as opções 1 ou 3, e será desmarcada quando as opções do campo anterior forem 0 ou 2, e o usuário deverá configurar de acordo com a situação especifica de cada empresa.

Quando esta opção não for marcada e uma conta contábil tiver dois vínculos com o plano referencial sendo um dos vínculos até a data anterior a geração do FCONT e outro vinculo com data inicio igual à data inicio de geração do FCONT, será gerado no registro I051 os dois vínculos da conta. E se a opção for marcada será gerado somente o novo vinculo.

**Gerar os Grupos contábeis do registro I200/I250 com todos os lançamentos destes grupos:**  Considerando o Grupo de Lançamento abaixo, quando essa opção for marcada ou desmarcada irá gerar os registros I200/I250 da seguinte forma:

**Grupo de Lançamento no Total de ........2.000,00** Depreciação Acumulada do Bem A ..........700,00 (C) Depreciação Acumulada do Bem B ..........300,00 (C) Depreciação Acumulada do Bem C ........1.000,00 (C) Despesa de depreciação...........................2.000,00 (D)

• **Desmarcado:** É gerado o lançamento com o valor que foi inserido no LALUR.

Supondo que somente a partida relativa à depreciação do bem B deva ser expurgada, o registro I200/I250 será gerado com os lançamentos:

Depreciação Acumulada do Bem B .........300,00 (C) Despesa de depreciação........................... 300,00 (D)

• **Marcado:** É gerado no registro I250 todos os lançamentos do Grupo e no registro I200 também será gerado com o total de débitos ou Créditos do grupo.

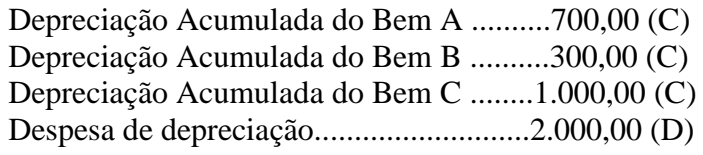

*OBS: Nesta nova opção é necessário verificar que pode ocorrer de o valor do lucro gerado no PVA do Fcont ficar divergente do lucro efetivo do LALUR, se houver mais lançamentos em DRE dentro do mesmo grupo contábil. Fica sob responsabilidade de cada usuário avaliar esta situação e ajustar o que for necessário no programa do FCONT, se optar por gerar as informações do I250 com todos os lançamentos do grupo*.

#### **Geração do Indicador do tipo de lançamento do Registro I200**

Na geração do arquivo magnético o sistema vai verificar nas adições e exclusões do LALUR as contas contábeis que estão indicadas como ajuste do RTT conforme já explicado acima e vai gerar os lançamentos do tipo F e X, dos registros I200 e I250.

Além destes lançamentos no Fcont é necessário criar lançamentos do tipo EF que simulam a transferência de resultado, que o sistema também faz automaticamente para as contas contábeis de DRE utilizadas nos lançamentos de tipo F e X.

Lançamentos com Indicador F, X e EF correspondem a:

**Indicador X** - Informar somente os lançamentos da escrituração societária que devem ser desconsiderados para apuração do resultado em conformidade com a Lei nº 6.404/76, vigente em 31.12.2007. Os lançamentos devem conter as mesmas informações da escrituração contábil, ou seja, inclusive o indicador de débito e crédito do registro I250. O FCONT se encarregará de fazer o expurgo.

**Indicado F** - Informar somente os lançamentos contábeis não efetuados na escrituração societária que devem ser considerados para apuração do resultado em conformidade com a Lei nº 6.404/76 vigente em 31.12.2007.

**Indicador EF** – Lançamento de encerramento fiscal para ajuste do saldo fiscal sobre o saldo societário – são utilizados para transferir os lançamentos de ajuste do tipo F e X nas contas de resultado para as contas de encerramento de resultado, e finalmente, para as contas do patrimônio líquido.

• Serão gerados os Tipos de Lançamentos EF, para as contas de resultado informadas no registro X ou F, ou seja, para as contas de resultado informadas nos lançamentos I250 de algum tipo de Lançamento F ou X, deverá ser gerado um lançamento EF para transferência do valor desta conta para a conta do resultado do exercício atual no Patrimônio Líquido.

Exemplo: No lançamento X tem a conta 894 que é de Resultado, então para esta conta é gerado um lançamento do Tipo EF transferindo o saldo desta conta para a conta 418 de resultado do exercício.

|I200|1035|30042012|83,33**|X|** |I250|216||83,33|C|042012-0000003||Depreciação acumulada sobre Arrendamento mercantil|| |I250**|894|**|83,33|D|042012-0000003||Depreciação acumulada sobre Arrendamento mercantil|| |I200|1035.1|30062012|83,33**|EF|** |I250|**894**||83,33|D|042012-0000003||Transferência para encerramento de saldo fiscal sobre o saldo societário|| |I250**|418||**83,33|C|042012-0000003||Transferência para encerramento de saldo fiscal sobre o saldo societário||

O objetivo é demonstrar, exatamente, o lançamento "fiscal", isto é, o expurgo ou a inclusão em uma conta societária para se chegar ao saldo fiscal. Hoje, pode ser feito apenas um lançamento de expurgo da diferença de saldos.

Pelas instruções do Fcont foram inclusos os lançamentos do tipo: TR, TF, TS, IF e IS no registro I200, os quais não são gerados pelo JBCepil. Alguns são gerados automaticamente pelo Programa validador do Fcont. Caso houver necessidade de a empresa entregar alguns desses registros deverá informar manualmente no programa validador do Fcont.

Lançamentos com Indicador TR, TF, TS, IF e IS correspondem a:

**Indicador TR** - Lançamento de transferência da diferença entre saldos fiscais e societários no caso de implantação de um novo plano de contas. Neste caso considera-se que o saldo societário da conta contábil do plano de contas extinto foi transferido por meio de um lançamento contábil para a nova(s) conta(s) contábil(eis).Este lançamento tipo TR refere-se apenas a transferência da parcela do saldo fiscal que não foi transferida pelo lançamento contábil, ou seja, transfere-se apenas a diferença entre o saldo fiscal e societário. Para efetuar esta transferência deve ser utilizado apenas um lançamento por conta contábil / centro de custo / conta referencial para cada grupo conta contábil / centro de custo extinto;

**Indicador TF** – Transferência de saldo fiscal para uma conta referencial devido à extinção da conta referencial de origem;

**Indicador TS** – Transferência de saldo societário para uma conta referencial devido à extinção da conta referencial de origem;

**Indicador IF** – Lançamento para alteração do saldo inicial fiscal, quando a forma de tributação do período anterior não for por Lucro Real;

**Indicador IS** – Lançamento para alteração do saldo inicial societário, quando a forma de tributação do período anterior não for por lucro Real.

#### **ESTRUTURA DO ARQUIVO COM OS REGISTROS GERADOS PELA JB**

#### **Bloco 0: Abertura, Identificação e Referências**

• **Registro 0000:** Abertura do Arquivo Digital e Identificação do Empresário ou da Sociedade Empresária.

#### **Bloco I: Lançamentos Contábeis**

- **Registro I001**: Abertura do Bloco I
	- o **Registro I050:** Plano de Contas
		- **Registro I051:** Plano de Contas referencial
	- o **Registro I100:** Centro de Custos (Plano do Centro de Custo para as empresas que utilizam centro de custo).
	- o **Registro I150:** Saldos Periódicos Identificação do Período (Será gerado um I150 para período de acordo com a periodicidade selecionada no momento da geração do arquivo)
		- **Registro I155:** Detalhe dos Saldos Periódicos (Balancete das contas com saldo ou movimento no período.)
			- **Registro I156:** mapeamento referencial dos Totais de débitos e créditos
	- o **Registro I200:** Lançamento Contábil (Será gerado com base nos grupos de lançamentos que são ajustes do RTT)
		- **Registro I250:** Partidas do Lançamento (Lançamentos do Grupo gerado no registro I200)
	- o **Registro I350:** Saldo das Contas de Resultado Antes do Encerramento Identificação da Data (Será gerado registros de acordo com a periodicidades escolhida para a geração do Balanço)
		- **Registro I355:** Detalhes dos Saldos das Contas de Resultado Antes do Encerramento (Saldo das contas da DRE antes das Transferências de resultado)
			- **Registro I356:** Mapeamento referencial dos saldos finais das contas de resultado antes do Encerramento.
- **Registro I990:** Encerramento do Bloco I

#### **Bloco J: Demonstrações Contábeis**

- **Registro J001:** Abertura do Bloco J
	- o **Registro J930:** Identificação dos Signatários da Escrituração (Será gerado com os dados do Sócio e Contador responsável pela empresa)
- **Registro J990:** Encerramento do Bloco J

#### **Bloco M: Registros Fiscais**

- **Registro M001:** Abertura do Bloco M
	- o **Registro M020:** Qualificação da Pessoa jurídica e retificação
	- o **Registro M030:** Identificação do Período de Apuração do Lucro Real
- **Registro M990:** Encerramento do Bloco M

#### **Bloco 9: Controle e Encerramento do Arquivo Digital**

- **Registro 9001:** Abertura do Bloco 9
	- o **Registro 9900:** Registros do Arquivo (Indica a quantidade de registros (linhas) por Tipo de Registro)
- **Registro 9999:** Encerramento do Arquivo Digital

#### **Principais Problemas:**

Nos testes realizados de validação de arquivos, os principais problemas encontrados foram os seguintes:

#### **1. Na geração do FCONT, quando der erro que a conta não existe no I050/I051, o que verificar?**

Podem ocorrer duas situações:

1) Verificar se a conta ou a conta superior dela está com a data encerrada no pacote 3002. 2) Se o erro for no registro M025, conforme imagem abaixo:

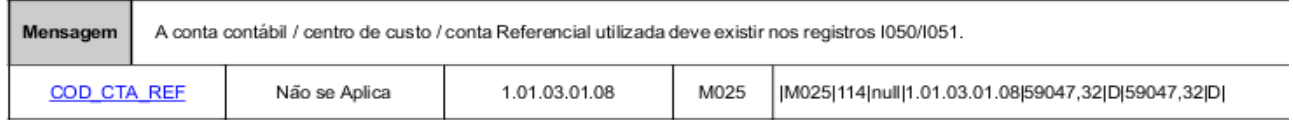

**Solução:** Este problema poderá ocorre quando, para o registro M025, foram recuperados os Saldos do arquivo transmitido no ano anterior, e no ano anterior a conta contábil estava vinculada com a conta referencial 1.01.03.01.08 e este vínculo foi alterado para outra conta do plano referencial, sem manter o vínculo com a conta anterior.

Verificar se a conta possui vínculo para o ano anterior no pacote 3080, se não criar o vínculo com a conta indicada no erro, referenciando o exercício anterior, pois foi a conta informada no ano base anterior, então é obrigatório existir o vínculo até o período anterior com aquela conta do plano referencial que é indicada na validação.

#### **2. Como proceder para ajustar os dados das empresas ao novo plano referencial para entrega do FCONT?**

Inicialmente atualize o sistema onde será baixada uma nova versão do pacote 3012;

No pacote 3012, selecione o plano da Receita Federal do Brasil (RFB) e clique no botão "Atualizar Plano Referencial" sendo então, atualizado com a nova versão do Plano referencial disponibilizado pela Receita Federal.

Neste novo plano referencial disponibilizado, algumas contas que já existiam foram finalizada. Então a partir desta data estas classificações não serão mais válidas. Sendo assim, para as contas contábeis (Plano JB) que estão vinculadas com as respectivas classificações estarão finalizadas com data fim igual a data fim de validade da conta referencial e deverão ser vinculadas com outra classificação existentes no novo plano.

Para realizar este procedimento é necessário utilizar no pacote 3080 a opção "Alterar Vínculo" e insira um novo registro com data inicio para 01/01/2010, sem data fim, indicando uma nova classificação para a referida conta contábil (Plano JB).

Verificarão que no grid aparecerão os dois registros para a mesma conta e subconta com classificação diferente: um com data fim em 31/12/2009 e outro com data inicio em 01/01/2010.

**3. Quando na validação do FCONT ocorre a mensagem: "Não existe compatibilidade entre os saldos iniciais dos registros M025 e o I155 para a conta 1.1.2.01.03.03.00 e centro de custo null, contabilizados os lançamentos do tipo IS". O que verificar?**

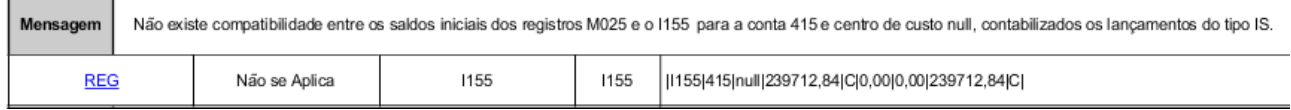

O registro M025 representa os saldos iniciais das contas patrimoniais, e podem ser gerados, utilizando a opção Replicar Saldos Iniciais do programa validador do FCONT. Ele vai montar o M025 utilizando os dados do registro I155 gerado no arquivo juntamente com as informações de vínculos do plano referencial enviadas nos registros I050 e I051. Essa opção se encontra disponível no Menu "Escrituração->Replicar Saldos Iniciais" no FCONT.

Após replicar os Saldos Iniciais fazer nova validação da escrituração pela Opção "Escrituração -> Verificar Pendências".

Para as empresas que já fizeram a entrega do FCONT no ano anterior, deverão usar a opção "Escrituração -> Recuperar Saldos" para recuperar os saldos iniciais a partir do arquivo entregue no ano anterior.

**4. Na validação do FCONT ocorreu o seguinte erro: O plano de contas com todas as suas contas sintéticas e analíticas deve conter no mínimo 4 níveis (Resolução CFC 1299/2010). Desse modo contas analíticas devem ser nível 4 ou maior. O não atendimento gerará erro para o próximo ano calendário. Como ajustar?**

#### **ADVERTÊNCIAS**

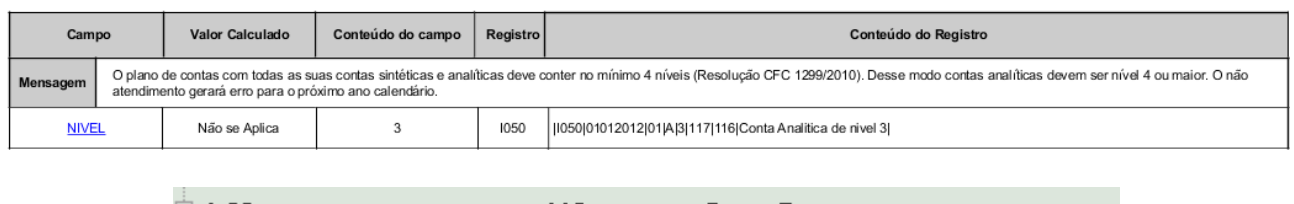

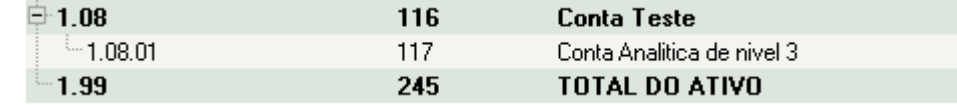

Esta mensagem ocorre na validação do FCONT quando o arquivo possuir contas analíticas no registro I050 com Nível menor que 4. De acordo com a Resolução CFC 1299/2010 as contas analíticas devem possuir nível 4 ou maior. Como a mensagem é apenas uma advertência o validador irá aceitar o arquivo com estas contas porem pode dar problema na entrega do FCONT do próximo ano, então orientamos a ajustar este plano aumentando o nível de classificação das contas analíticas para 4 e criando uma conta Sintética intermediária.

**5. No ato de fazer a geração do FCONT, no JB, ele solicita a inclusão do LALUR. Por que informar o LALUR no FCONT se o Art 2º da IN 1.139 menciona "não movimento" para as empresas que não possuem ajustes do RTT?** 

*Mensagem que ocorre no pacote 3811:*

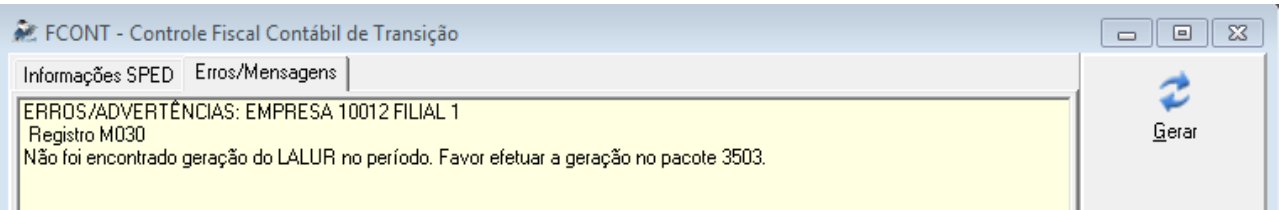

#### *Mensagem no Validador:*

#### **ERROS**

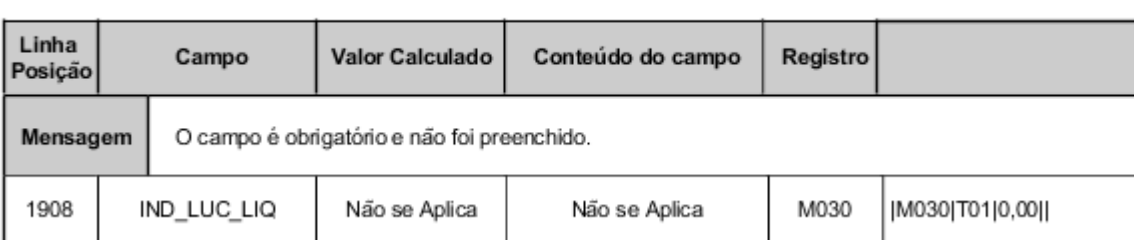

No arquivo magnético do FCONT não é enviado o Lalur. As únicas informações que estão relacionadas ao Lalur, enviadas no arquivo, se a empresa não tiver ajustes, são as periodicidades de apuração, Anual ou Trimestral e o Lucro Societário de cada um destes períodos.

No caso específico do sistema JB Cepil, é necessária a geração do Lalur antes da geração do FCONT, pois para as empresas que tiveram ajustes do RTT, é através do Lalur que são identificados no sistema quais lançamentos (Adições ou Exclusões) se referem ao regime para manutenção da isonomia tributária. Isto por que é indicado nas fórmulas de composição do Lalur quais contas integram ou não o RTT. Assim , é somente através do Lalur que saberemos se há ajustes do RTT, e se houver, quais são do RTT (serão gerados os registros I200, I250) e ainda quais Adições e Exclusões não se referem ao RTT (estas NÃO são enviadas no arquivo do FCONT).

As empresas que não tem Ajustes do RTT, ou seja não tem registros de movimento no FCONT, não são entregues estes registros específicos de lançamentos: I200, I250, que são efetivamente os lançamentos X e F que indicam a exclusão ou inclusão na DRE pela metodologia utilizada até 31/12/2007. Assim sendo, no FCONT sem movimento, dentre outros, deverão ser informados os registros "I050", "I051", "I150" e "I155" (plano de contas, saldos e detalhamento - dados dos balanços), enquanto que não haverá dados a informar nos registros "I200" e "I250" .

Desta forma, se a empresa não teve ajustes do RTT, ao gerar o Lalur, nenhuma das Adições e Exclusões estará indicada como Ajuste do RTT (pode-se conferir as fórmulas no pacote 3500 ou 3505 – Ajustes manuais, para garantir que esta opção não tenha sido marcada indevidamente). Então o sistema vai gerar somente os dados básicos do plano de contas e dos saldos periódicos, não gerando nenhum lançamento I200 ou I250.

#### **6. Quando não gerar algumas contas do plano de contas no registro do FCONT, o que devo verificar?**

Verificar pela pesquisa do plano de contas (F4) no pacote 3002, visualizando a estrutura em árvore, se a conta esta aparecendo corretamente no encadeamento com a conta superior dela, conforme a imagem.

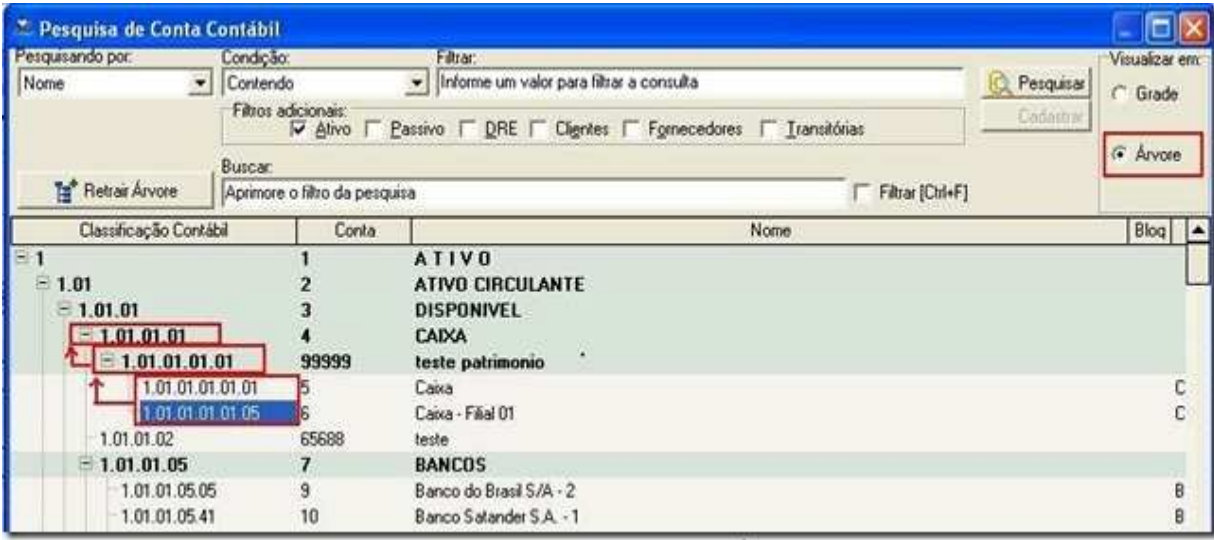

Quando uma conta não aparece na sua estrutura correta é por que tem algum problema no IDPLANOPAI dela. Neste caso a conta vai aparecer como Filha de outro Grupo ou quando estiver com o IDPLANOPAI Nulo vai aparecer sozinha.

Para auxiliar na identificação desses problemas poderá ser utilizado os ajustes das rotinas especiais 5 e 6 do pacote 3002.

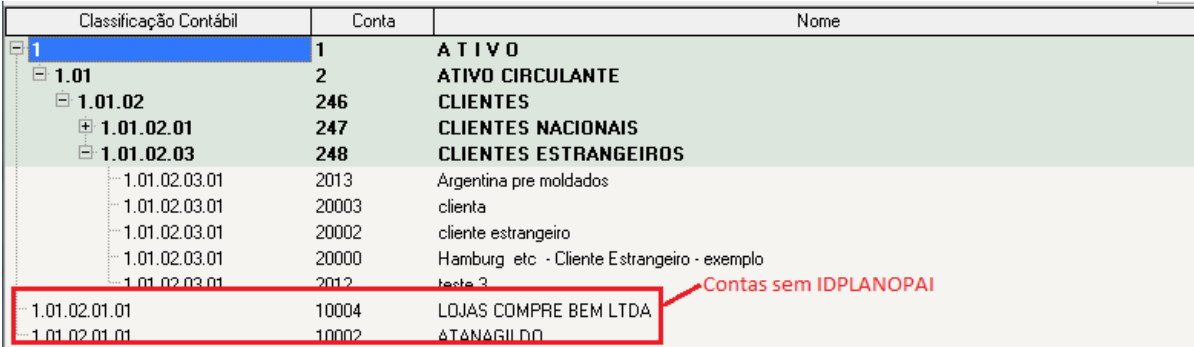

OBS: IDPLANOPAI é o campo existente no banco que indica para o sistema em que conta ela irá descarregar os saldos. É gerada com base no encadeamento da Classificação Contábil, considerando a hierarquia superior.

**7. Na validação do FCONT n**o **registro I050 para algumas contas esta ocorrendo mensagem de erro indicando que "O Nível da conta superior deve ser igual a X". Como ajustar esse erro?** 

#### **ERROS**

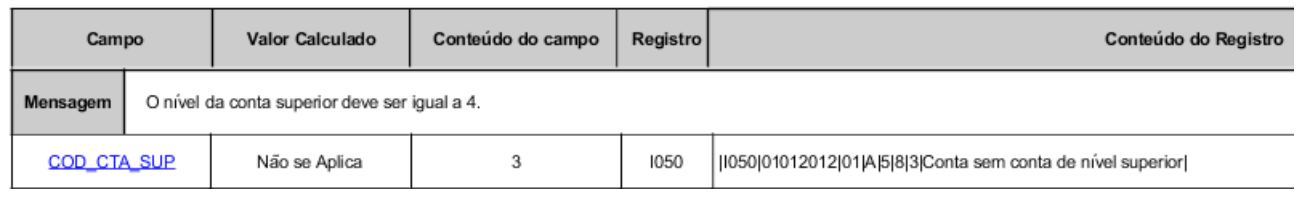

Para não ocorrer esse erro não pode estar faltando nenhum nível de classificação no plano de contas. Ele indica que entre as contas está faltando uma classificação intermediária na estrutura. Exemplo:

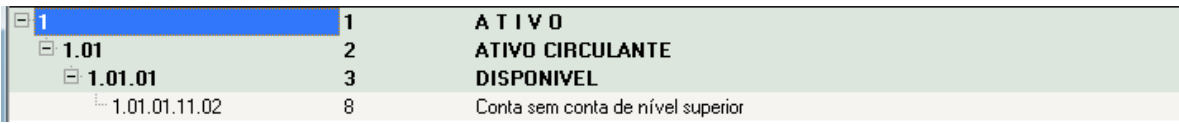

Neste exemplo esta faltando uma conta com classificação 1.01.01.11 de nível 4.

Para Auxiliar na identificação desse problema também poderá ser utilizado as rotinas especiais 5 e 6 do pacote 3002.

#### **8. Na validação do FCONT esta ocorrendo erro indicando que "O somatório dos registros I156 que totaliza R\$ devem ser igual ao valor do campo VL\_CRED deste registro". O que devo verificar?**

#### **ERROS**

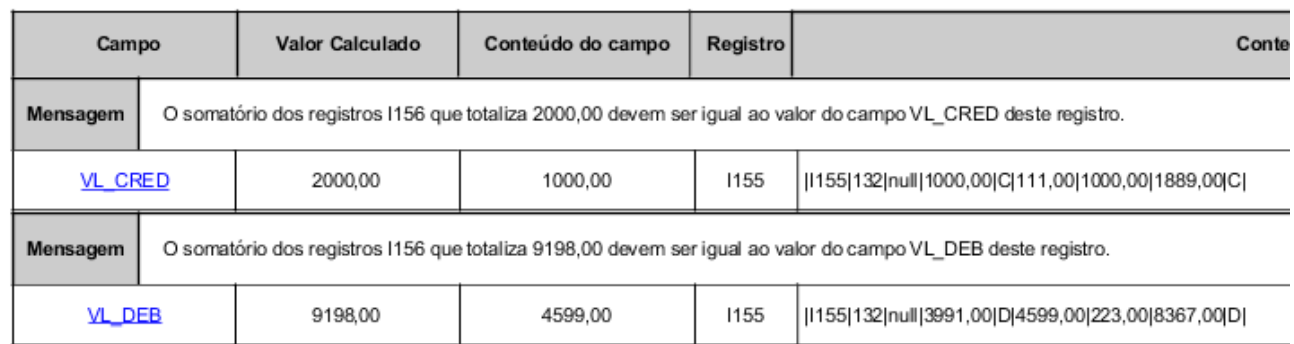

A mensagem ocorre por que a soma do valor total dos Créditos informados no campo VL\_CRED do registro I156 não fecha com o VL\_CRED do registro I155 desta mesma conta. Deverá ser verificado os vínculos dessa conta no pacote 3080. Provavelmente deve ter mais de um vínculo com o Plano Referencial que englobe o mesmo período conforme exemplo abaixo.

Exemplo:

Conta Plano JB Conta Referencial Data Início Data Fim 132 1.01.03.01.01 01/01/2008 NULL 132 1.01.03.01.02 01/01/2009 NULL

No exemplo acima, também será gerado duplicidade no Registro I050 e I051 para a conta 132. Deve-se verificar no pacote 3080 se realmente são necessários os dois vínculos, e ajustar os períodos dos mesmos, ou caso não seja necessário, quando por exemplo existem dois vínculos para a mesma conta do plano referencial, pode-se excluir um dos vínculos.

Se caso for necessário manter os dois vínculos após importar o arquivo para o PVA é necessário fazer os ajustes conforme descritos na pergunta 11.

**9. Quando a empresa teve Abertura durante o exercício, ao validar o FCONT esta dando mensagem de erro para o registro M025 "Registro Obrigatório não informado". Mesmo utilizando a opção se Replicar Saldos Iniciais não ajusta o erro.** 

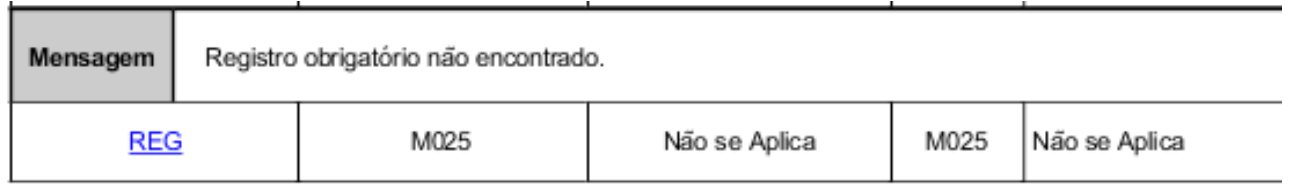

Nesses casos de início de atividade o registro I155 é gerado com saldo inicial 0,00 por que as contas não tem saldo, e com isso o Validador não gera nenhum registro M025, e não entende que nessa situação não existirá saldo final do período anterior para ser recuperado e exige a existência desse registro.

Conforme consulta feita com a Receita, deverá ser informado um registro M025 com valor zero para qualquer conta do Balancete. Então após importar o arquivo do FCONT no programa Validador, acesse a Escrituração -> Registros Fiscais -> Saldos Iniciais das contas Patrimoniais Recuperados/Preenchidos, e inclua um registro para alguma conta indicando valor 0,00, e valide novamente o arquivo.

**10. Estou fazendo o FCONT e utilizo a Opção de Recuperar Saldos Iniciais pelo menu (Escrituração -> Recuperar Saldos Iniciais) e ao fazer nova validação do arquivo ocorre erro com a mensagem "Erro durante a validação da escrituração" e não conclui a validação. O que devo verificar?** 

Quando ocorrer essa situação abrir a Escrituração, e verificar os lançamentos dos Saldos Iniciais no registro M025 que esta em Escrituração -> Registros Fiscais -> Saldos iniciais das contas patrimoniais recuperadas/Preenchidos. Nestes lançamentos verificar se para uma ou mais contas o Saldo Fiscal Final e o Saldo Societário Final ficaram em branco. Se isso ocorreu é por que para essa conta do Plano de contas tem duas vinculações no pacote 3080, gerando dois registros I051 para essa conta.

Se for a primeira entrega do FCONT para essa empresa, ou seja, ela não entregou o arquivo no ano anterior, então deverá gerar o FCONT marcando a opção "Esta é a primeira entrega do FCONT para esta Empresa", dessa forma não irá gerar os dois registros I051 para a conta não ocorrendo o erro ao replicar saldos iniciais.

Quando não é a primeira entrega do FCONT desta empresa, então deverá ser utilizado a opção de Escrituração -> Recuperar Saldos, para gerar o registro M025 a partir do arquivo entregue no ano anterior.

**11. Estou gerando o FCONT e na minha empresa tem vinculado duas contas referencias da RFB com a mesma conta do meu plano sendo que uma tem vínculo até 31/12/2010 pois a conta do plano referencial foi encerrada, e um novo vínculo a partir de 01/01/2011 com outra conta referencial. Quais os lançamentos devem ser feitos?**

Na validação do FCONT desta empresa para a conta contábil 132 que no sistema JB tem dois vínculos com o plano referencial será gerado a mensagem abaixo, sendo que para cada conta do plano referencial (1.01.03.01.02 e 1.01.03.01.01) será mostrado um erro indicando que não foi preenchido o VL\_SLD\_FIN\_SOC e VL\_SLD\_FIN\_FC.

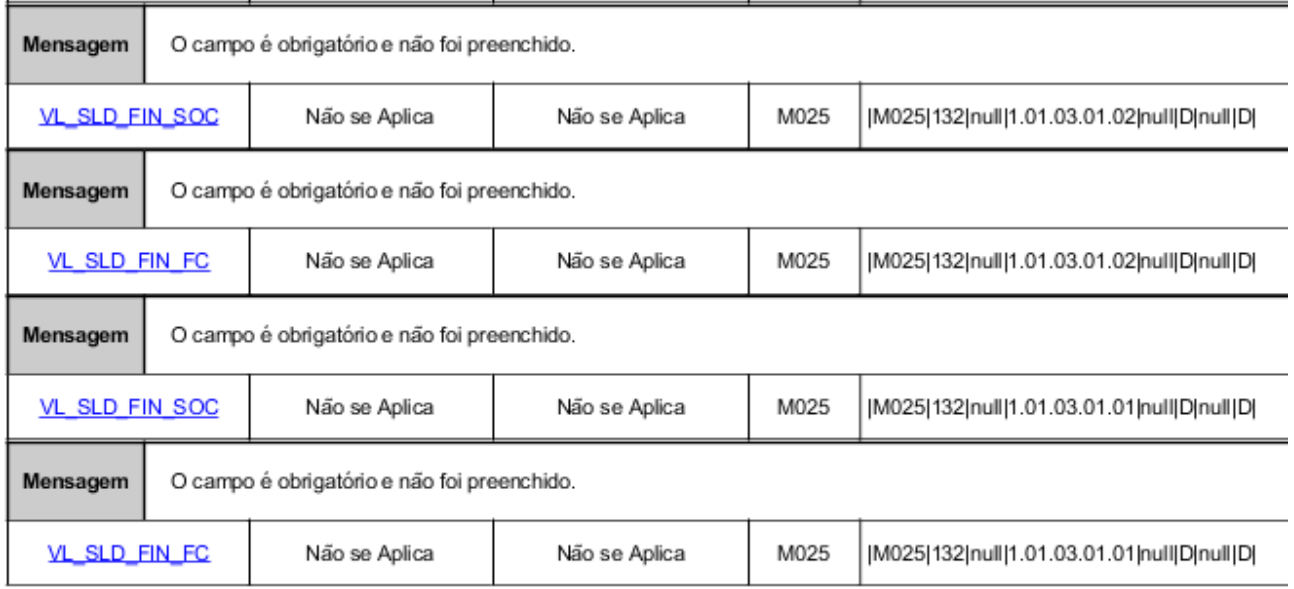

Nesta empresa deve ser feito um lançamento "TF" e outros "TS" para transferência dos saldos fiscal e societário para uma conta referencial devido à extinção da conta referencial de origem.

Para fazer o lançamento seguir o seguinte procedimento:

1) Carregar o arquivo do FCONT no programa Validador.

2) Acessar a escrituração, ir até os lançamentos contábeis, e inserir lançamentos do Tipo "TF" para fazer transferência do saldo fiscal para uma conta referencial devido a extinção da conta referencial de origem. Esse lançamento deve ser feito para todas as contas do Plano da empresa que possuem duas vinculações de contas referencias.

2.1) No Reg. I200 campo "código de Identificação" indicar um Número qualquer mas que não tenha sido utilizado em nenhum outro lançamento I200. A data do lançamento indicar primeiro dia do ano( ex:01/01/2011), o valor do lançamento será o saldo da conta no final do ano anterior (Ex:31/12/2010), e o Tipo de Lançamento "TF".

2.2) No registro I250, deverá fazer dois lançamentos para cada I200, sendo que o lançamento deve ser Debitado e creditado a mesma conta do plano JB, no valor do lançamento I200

2.3) No registro I256, Se a conta indicada no registro I250 é do passivo e tem saldo Credor, deverá fazer um débito na classificação vinculada com data fim em 31/12/2010 e um crédito na classificação vinculada a partir de 01/01/2011. Se o saldo da conta for Devedor, deverá fazer um crédito na classificação vinculada com data fim em 31/12/2010 e um débito na classificação vinculada a partir de 01/01/2011.

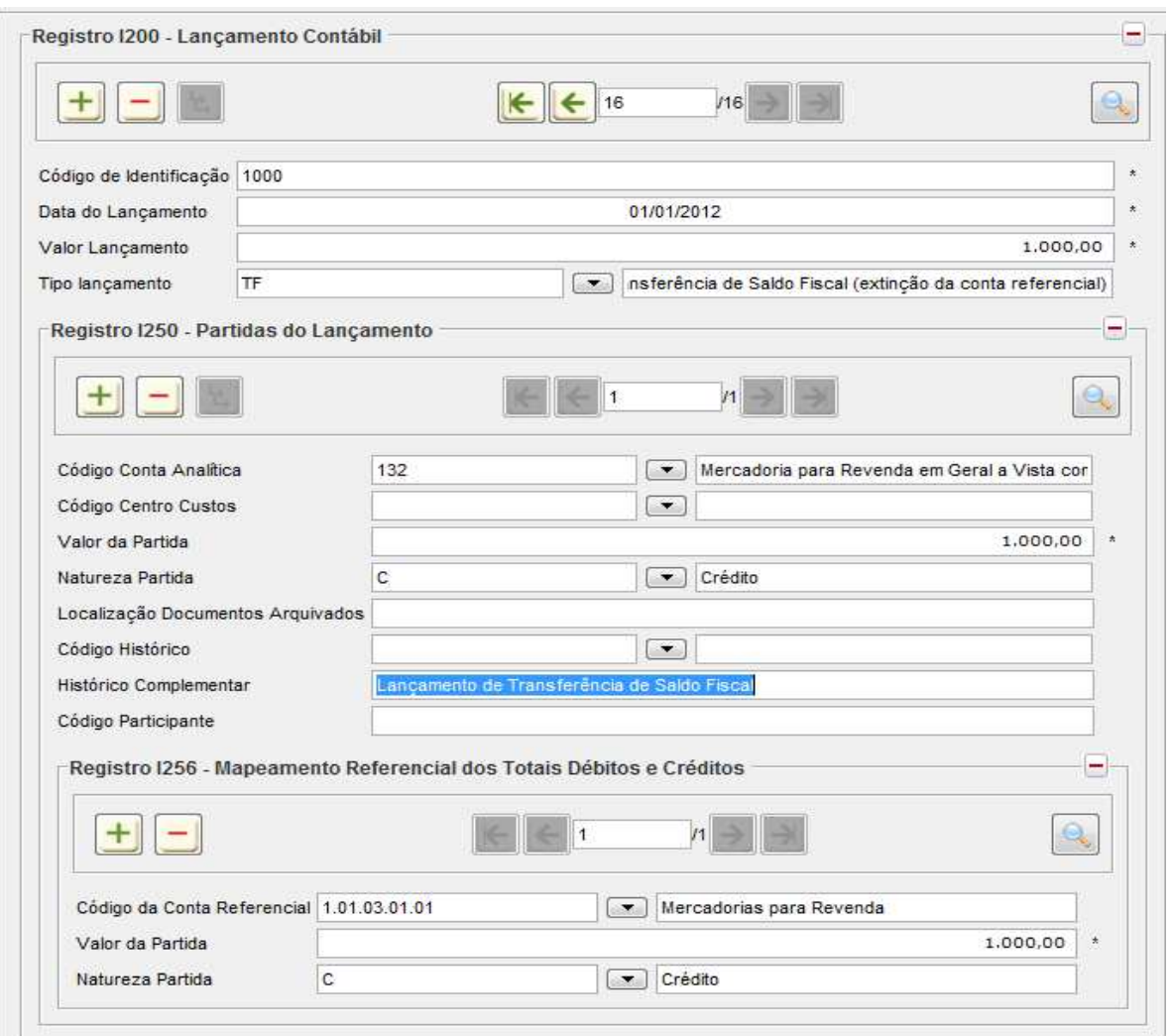

Acima está demonstrado o lançamento a crédito para a classificação do plano referencial encerrada em 31/12/2010. Deve ser feito mais um lançamento a débito, indicando no registro I250 a mesma conta (132) para a natureza (Débito) e no registro I256 também fazer o lançamento a débito para a classificação do plano referencial a partir de 01/01/2012.

3) Após fazer o lançamento "TF", fazer também o lançamento "TS" seguindo a mesma lógica do Lançamento anterior. Devendo ser informado novo lançamento no registro I200 e informar os registros Filhos I250 e I256.

4) Após ter feito os lançamentos, Utilizar a opção de "recuperar saldos " do arquivo transmitido do ano anterior.

Para as contas que foi feito o lançamento "TF" e "TS" deverá ser alterado a classificação do registro M025 para a classificação válida em 2011.

**12. Ao validar o FCONT esta gerando os erros a seguir para a conta 724 (conta de Resultado) gerada no registro I355. Erro 1 "Conta 724 não encontrada nos registros do Plano de Contas com data de alteração menor ou igual a 31/12/2011" e erro 2 " Não foram localizados registros I050 e I051 específicos para esta conta e centro de custo ou a data de atualização da conta no registro I051 (DT\_ALT) é posterior à data de uso da conta neste registro." . Verificando o registro do Plano de contas vejo que não foi gerado o registro I050 e I051 para esta conta. Como ajustar este erro?**

Conforme descrito acima, o erro ocorre pois a referida conta não foi gerada no registro I050. Deverá verificar no Sistema, na pesquisa em árvore se a conta possui conta PAI, verificando se ela aparece certo na estrutura do plano de contas, e ajustar se for necessário.

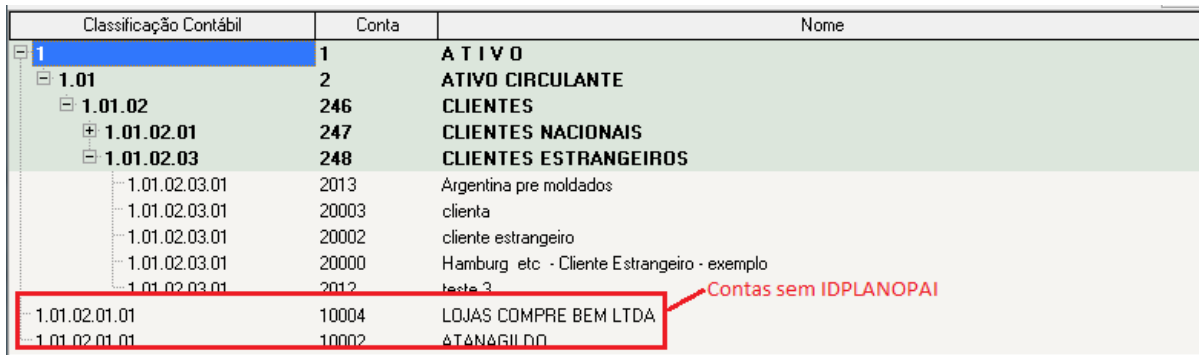

As contas sem IDPLANOPAI também podem ser verificadas na impressão do relatório do plano de contas pelo pacote 3020 selecionado a opção "Conta Superior em todas as contas".

Caso a conta esteja aparecendo corretamente na estrutura em árvore da pesquisa do plano de contas, verificar as contas da DRE que possuem conta de descarga, se essa conta de descarga está salva com o IDPLANO correto na tabela CO01\_PLANOCLAS. Para saber se o IDPLANO das contas de descarga esta correto basta imprimir o Balanço Patrimonial pelo pacote 30231 e verificar se na DRE aparecem as contas de totalização da DRE. Para corrigir este problema, basta selecionar, as contas que necessitam de conta de descarga, pelo pacote 3002, clicar no botão "nome/classif", selecionar o registro da classificação da conta no GRID e passar com enter pelo campo da conta de descarga selecionando a mesma na pesquisa e salvar o registro.

Para facilitar o ajuste acima, poderá ser impresso o relatório 3 do pacote 3020 para saber quais são as contas que necessitam de conta de descarga.

#### **13) Na validação do FCONT ocorre a mensagem de erro indicando que "A conta do Plano Refencial informada não esta vigente no período da escrituração", o que verificar?**

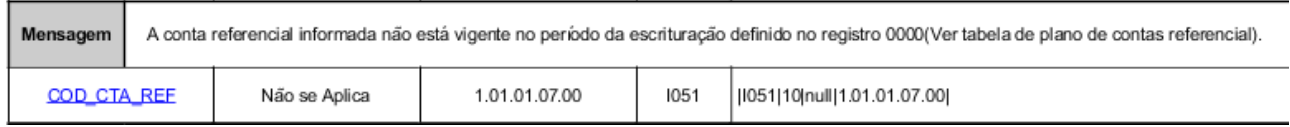

Esta mensagem ocorre por que a conta do plano referencial que aparece na mensagem de validação não tem mais validade no periodo que esta sendo gerado o FCONT. Se o plano Referencial estiver atualizado (pct3012) ao visualizar esta conta no proprio pacote 3012 ou no pacote 3080 será mostrado a data fim desta conta, e ao gerar o FCONT será mostrado a mensagem abaixo.

Foram encontradas Contas do Plano Referencial RFB com a Classificação 1.01.01.07.00 - Títulos e Valores Mobiliários que não tem validade no período da Escrituração, Sendo vinculado(s): - Conta JB :15 - Banrisul S.A. - I

Para corrigir o erro no pacote 3080, é necessário encerrar o vinculo das contas demostradas no erro do pacote 3811, com data igual a data fim de vigência da conta e após fazer um novo vinculo com outra conta do plano referencial.

**14) Na validação do FCONT ocorre erro " Não foi encontrada nenhuma conta referencia (I051) cadastrada para esta conta contábil". O Que verificar?**

Esta mensagem é gerada para todas as contas que não tem vinculo com o plano referencial no pacote 3080.

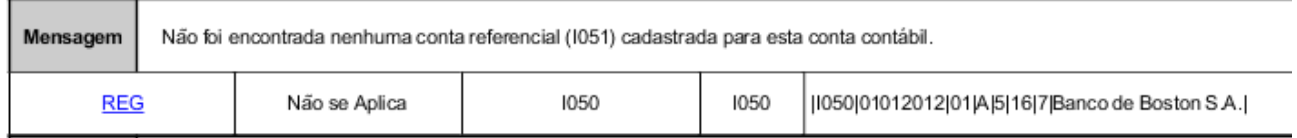

Para identificar qual é a conta com erro basta visualizar na mensagem do erro qual é a conta indicada no campo 6-COD\_CTA, ou ao gerar o arquivo no pacote 3811 já serão mostradas as contas que não tem vinculação.

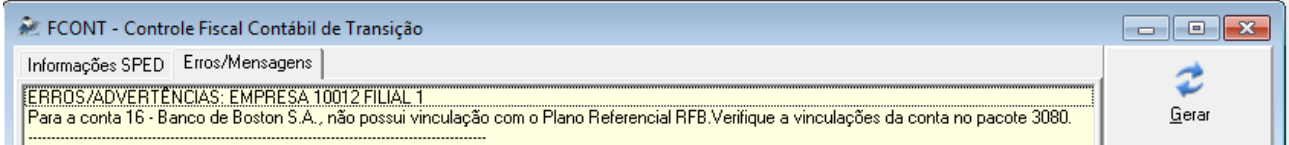

**15) Sem configuração do sócio ou contador responsável no pacote 3614 na data Fim de geração do arquivo.**

Para o período informado não existe Contador indicado no pacote 3614! Por favor indique um contador no pacote 3614. Para o período informado não Responsável indicado no pacote favor indique um responsáv

*Na validação do arquivo será gerado o erro abaixo:*

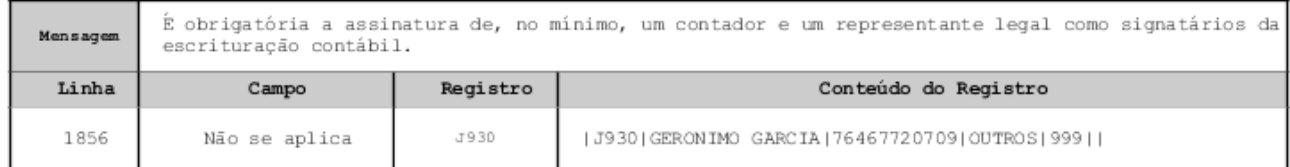

Para ajustar esta situação acessar o pacote 3614 e configurar, na filial matriz, o sócio e contador responsável pela empresa.

**16) Se o sócio responsável for pessoa jurídica e não tiver procurador pessoa física indicado no pacote 3615 irá gerar o erro abaixo.**

- *Mensagem do 3811: Para o período informado o Sócio Responsável ou seu representante legal, indicado no pacote 3614 não possui um CPF! O responsável ou representante legal deve ser uma pessoa física. A mesma indicada na Receita Federal. Se o Sócio Responsável é pessoa jurídica o mesmo deve ter um Representante Legal indicado. Por favor verifique o cadastro do sócio no pacote 3615.*

Para ajustar verificar no pacote 3614 qual é o sócio responsável pela empresa e no pacote 3615 indicar o procurador quando este sócio for uma pessoa jurídica.

**17) Contas com registro Duplicado na CO01\_PLANOCLAS, ou seja, mais de um registro para o mesmo período.** 

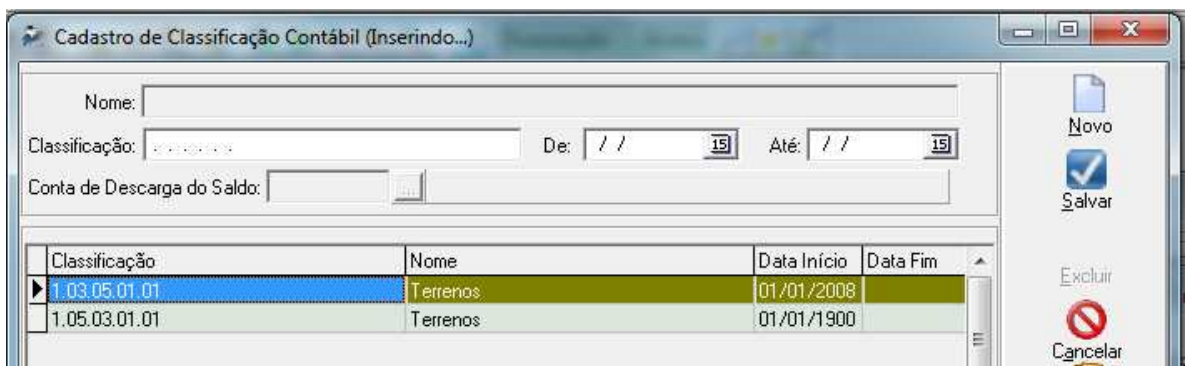

Ao validar o arquivo ocorre o erro abaixo.  $\sim$ 

 $\mathcal{L}^{\text{max}}$ 

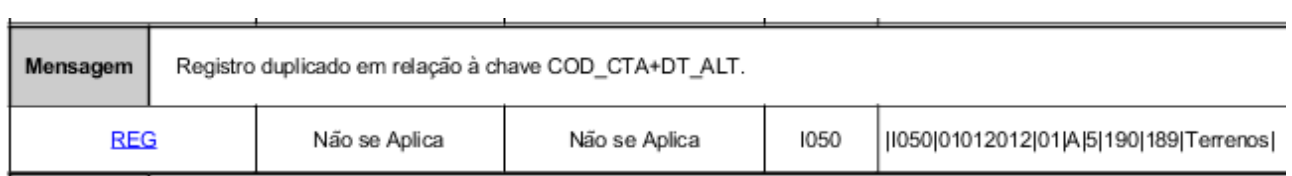

Dentro do sistema ajustar os períodos desta conta pelo pacote 3002 pela opção de Alterar Nome/Classificação.